# **HOW TO JOIN FREEDOM BULLETIN BOARD IF YOU DON'T HAVE A GMAIL ADDRESS (Your email address ends in @aol.com, or @yahoo.com, etc. NOT in @gmail.com)**

Welcome to the Freedom Bulletin Board! It is a bit different from the other email lists you have been on. You sign up and become a member of a Google Group. Then, you will receive emails (as usual) and can post an event directly (rather than asking someone else to forward your notice).

Because this is a Google Group and you want to use an email address from another company, you need to set up a Google account. It is free, but will take extra steps. Please don't let this stop you from signing up! Once you're signed up, you'll hear all the Freedom news.

When you click on the link in the email inviting you to join the group, you will see this screen. *CLICK IN "SIGN IN TO VIEW THIS GROUP"* 

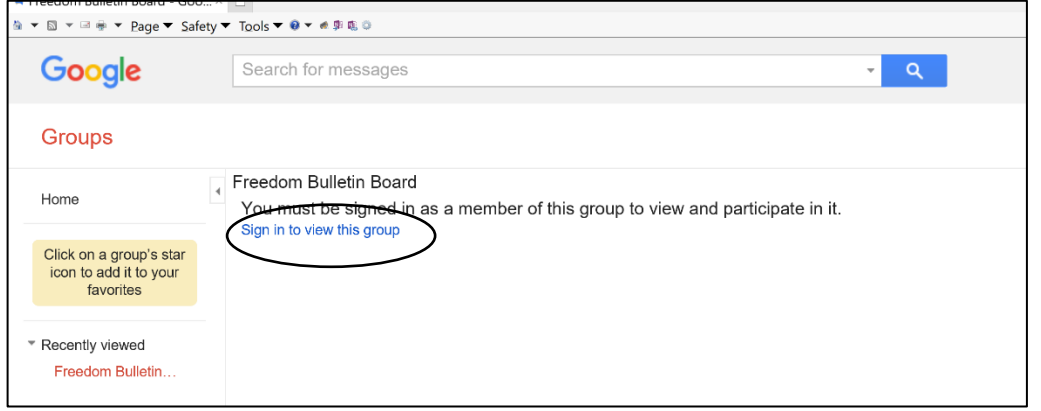

### Then, you will see this screen *asking for your email*.

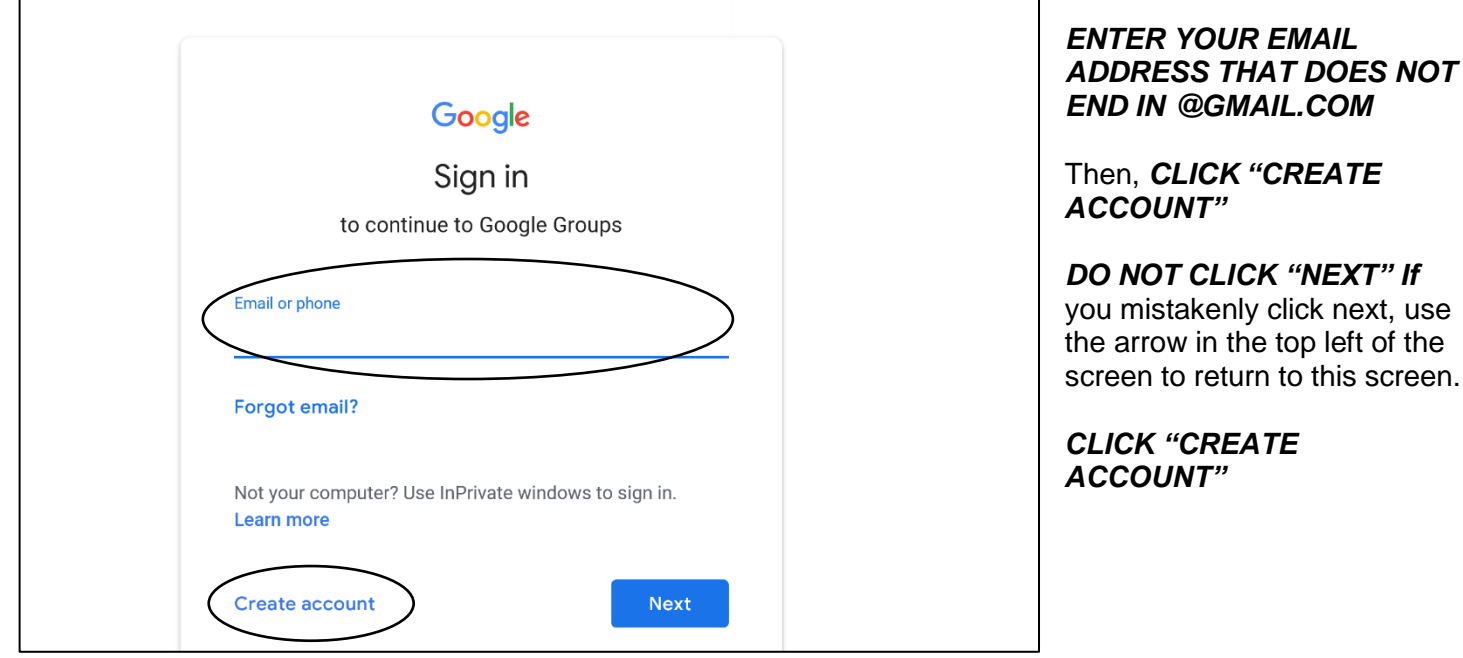

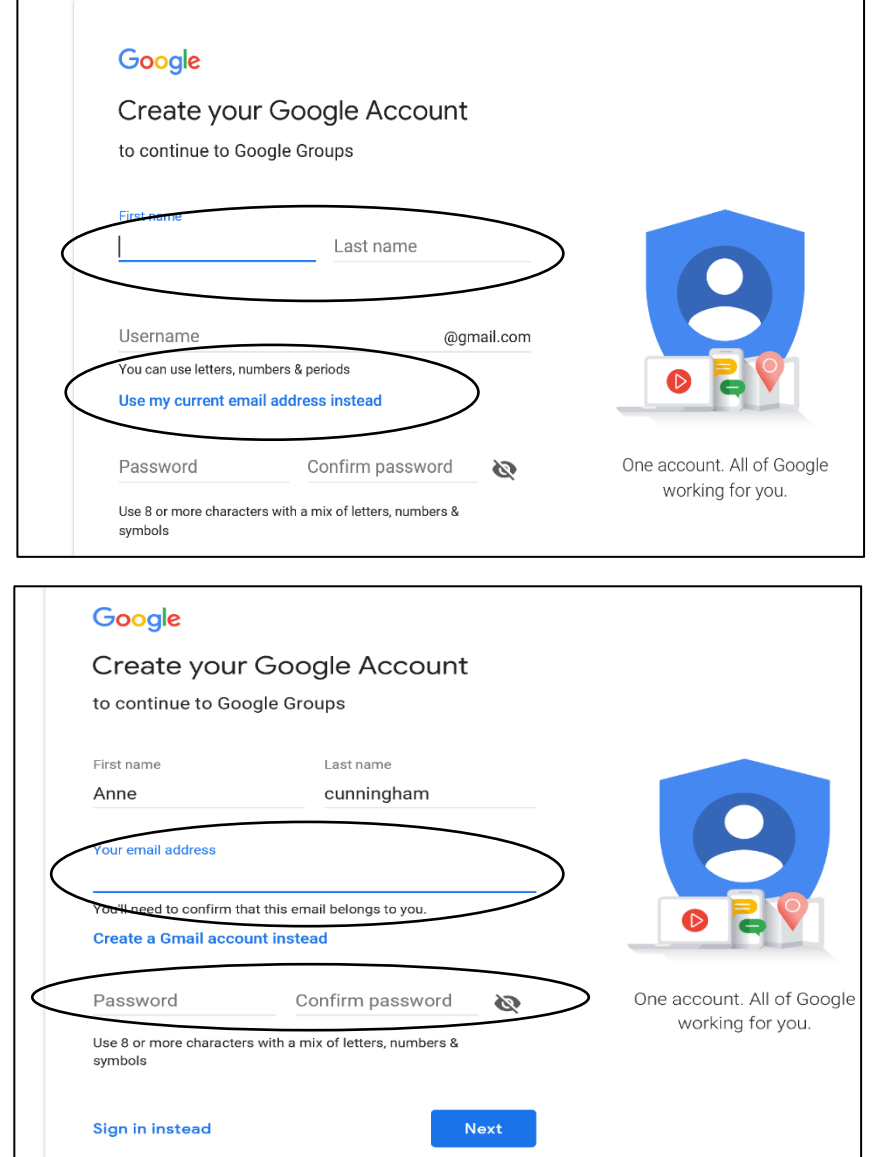

# *ENTER YOUR FIRST AND LAST NAME.*

Here you will have two choices. Google will offer to give you an email address. (They're a business that wants more customers, so don't blame them for asking…)

If you want to create a Gmail account, Google will suggest some email names. Choose one and select a password.

**If you want to use your existing email account, ignore the suggested passwords and** *CLICK ON "USE MY CURRENT EMAIL ADDRESS INSTEAD"*

Then the screen below will ask for your email address.

*ENTER THE EMAIL ADDRESS YOU WANT TO USE.*

*ENTER YOUR EMAIL AND YOUR PASSWORD.* 

*CONFIRM YOUR PASSWORD.*

# Almost there!

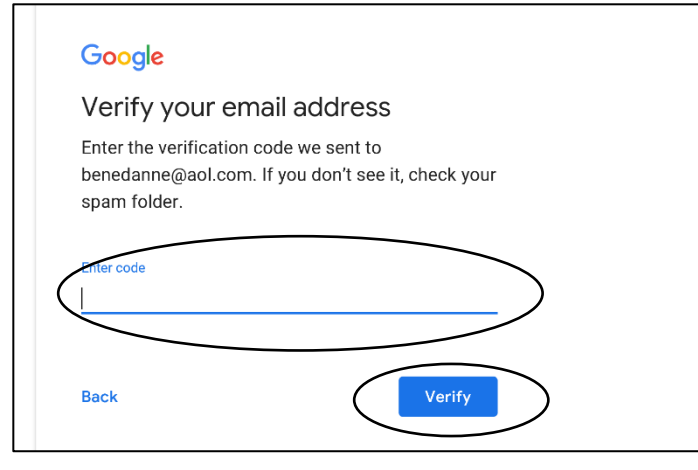

As this screen says, Google will send you a verification code at the email address you used to register. Check that email address for an email from Google.

*SCROLL DOWN THE EMAIL TO FIND A 6 DIGIT CODE.* 

*ENTER THE CODE WHERE IT SAYS, "ENTER CODE." CLICK VERIFY.*

### Then, you'll see this screen.

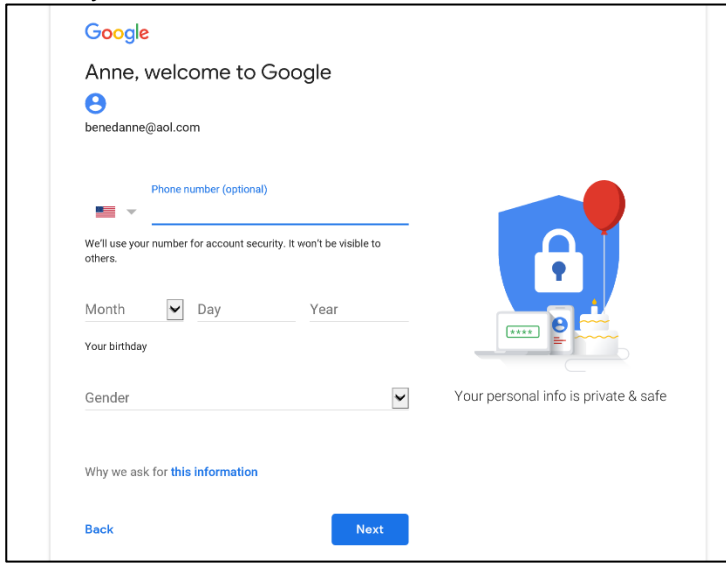

### Then you will see this screen

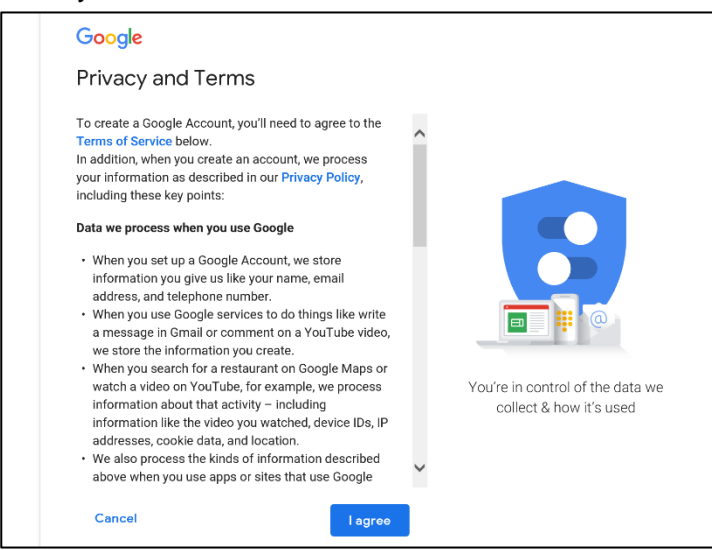

*SCROLL DOWN TO THE END OF THE TERMS* **THEN CLICK ON "I AGREE"** to agree to the Privacy and Terms.

# Then you will see this screen: *CLICK ON "APPLY FOR MEMBERSHIP IN THIS GROUP*

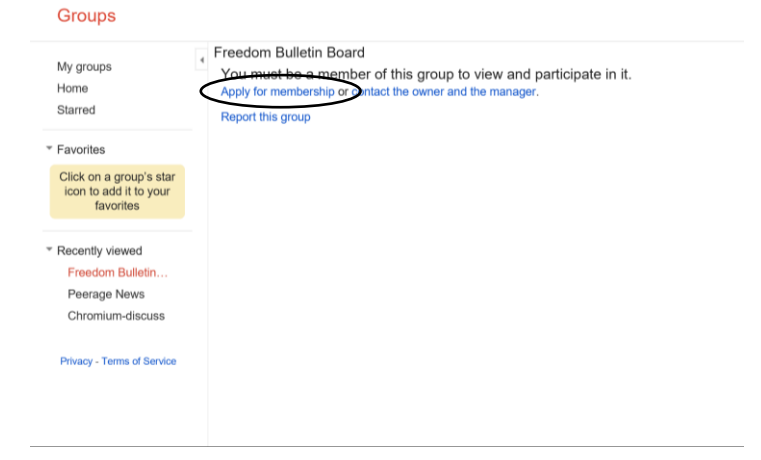

It asks you for some information. This is part of setting up your Google account.

# *FILL IN YOUR BIRTHDAY AND GENDER.*

*CLICK NEXT*

### This pop-up screen will appear.

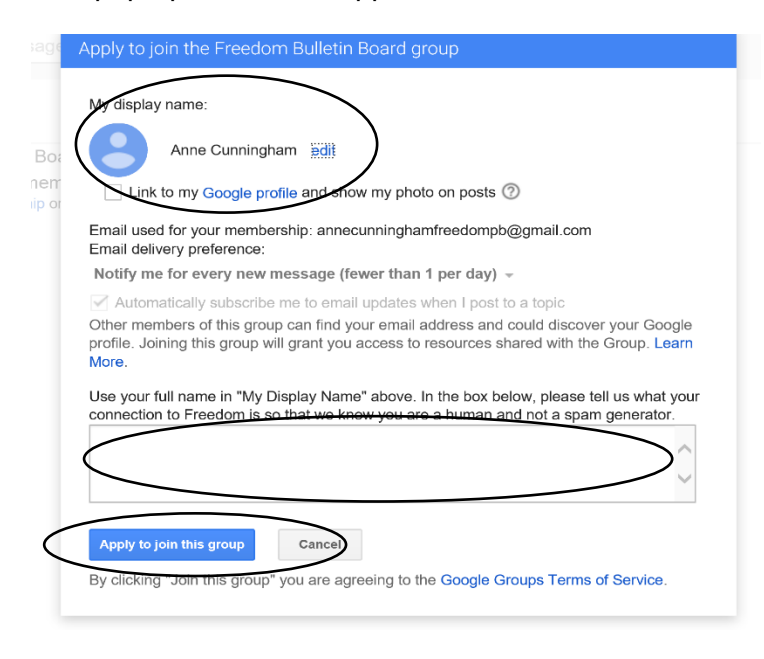

Google will enter your name or your email address at the top of the screen. If it is not your full name (first and last), *CLICK ON "EDIT" TO THE RIGHT OF YOUR DISPLAY NAME AND TYPE YOUR NAME IN THE BOX.* 

*ALSO, SAY WHAT YOUR CONNECTION TO FREEDOM IS—*it can be simple: "I live here." *We need this to ensure you are a person, not a machine.*

*When you finish with the box, CLICK ON "APPLY TO JOIN THIS GROUP."*

### Then you will see this screen—telling you that your membership is pending:

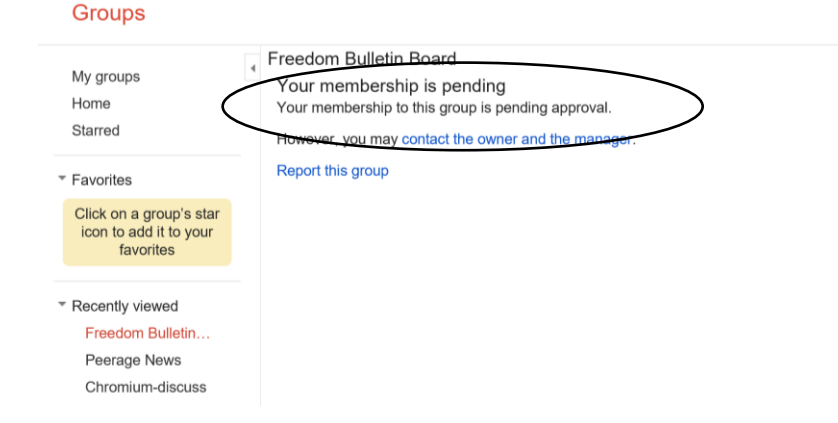

### You will receive an email saying

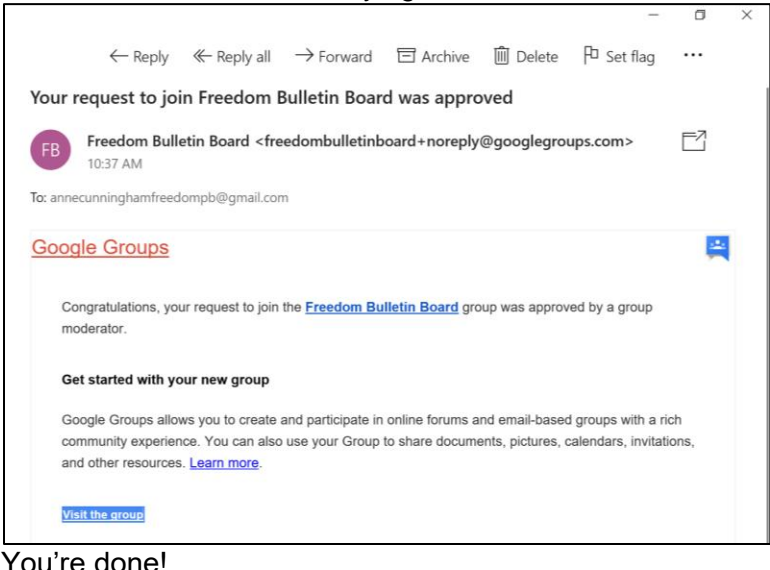

4